# **WORLDLINE NWW**

# **Annexe au mode d'emploi du terminal pour YOMANI et YOXIMO**

## GIFTCARD EASY

Cette annexe est un complément au mode d'emploi en vigueur pour les terminaux existants. Elle décrit les fonctions élargies des **cartes-cadeaux Giftcard Easy.** Pour pouvoir utiliser la Giftcard Easy, vous avez besoin du mot de passe du terminal et du mot de passe de service.

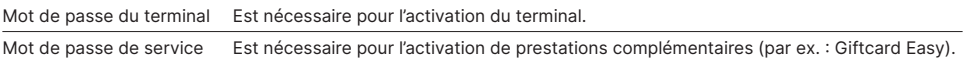

#### **CHARGER/RECHARGER UNE CARTE-CADEAU**

Pour exécuter les étapes ci-après, sélectionnez svp le menu « Transactions ».

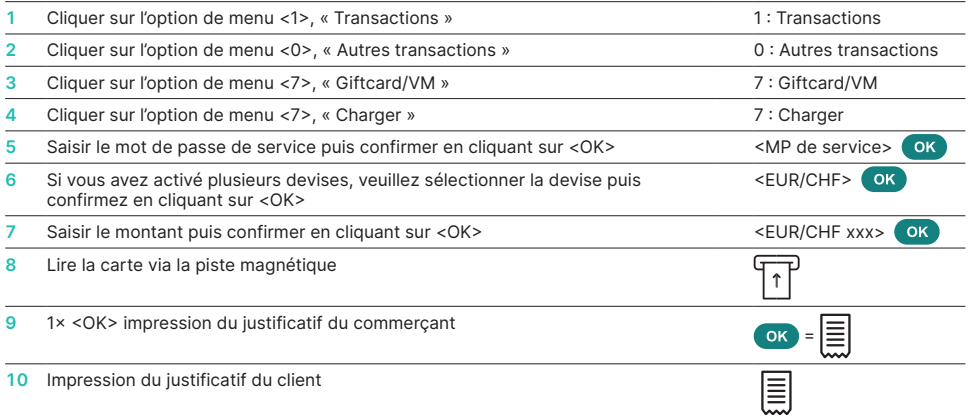

#### **MOT DE PASSE DE SERVICE**

Chemin pour l'établissement du mot de passe de service (s'il n'existe pas déjà)

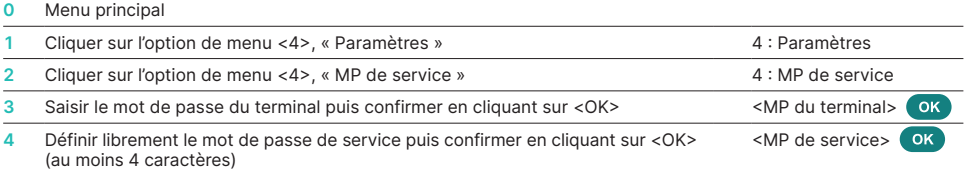

#### **EFFECTUER UNE TRANSACTION**

Pour exécuter les étapes ci-après, sélectionnez svp le menu « Transactions ».

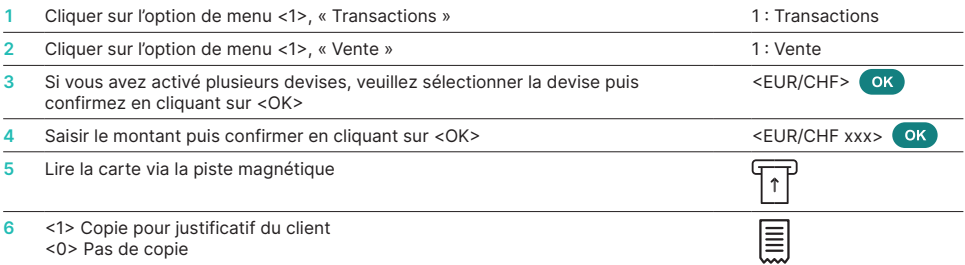

#### **EFFECTUER UNE ANNULATION**

Pour annuler une transaction, sélectionnez svp le menu « Transactions » :

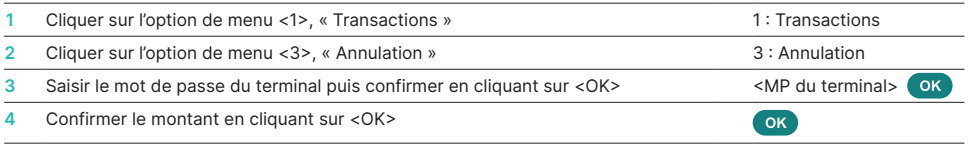

L'annulation d'un paiement par carde-cadeau n'est possible qu'immédiatement après la transaction initiale.

#### **CONSULTER LE SOLDE**

Pour exécuter les étapes ci-après, sélectionnez svp le menu « Transactions ».

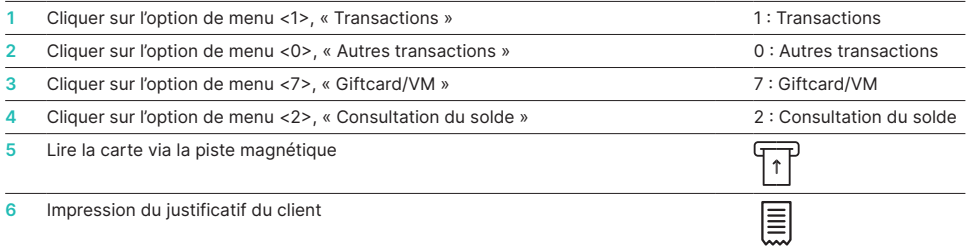

### **DÉCLENCHER LE BOUCLEMENT JOURNALIER**

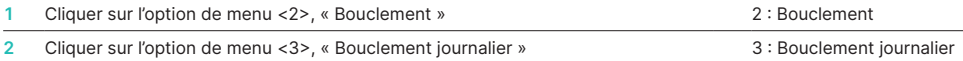

Les coordonnées de votre interlocuteur local sont disponibles sous : [worldline.com/merchant-services/contacts](http://worldline.com/merchant-services/contacts)

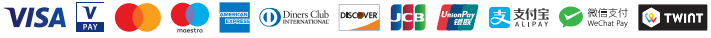